# 置網路繳納國庫款作業機制 交易流程及操作畫面

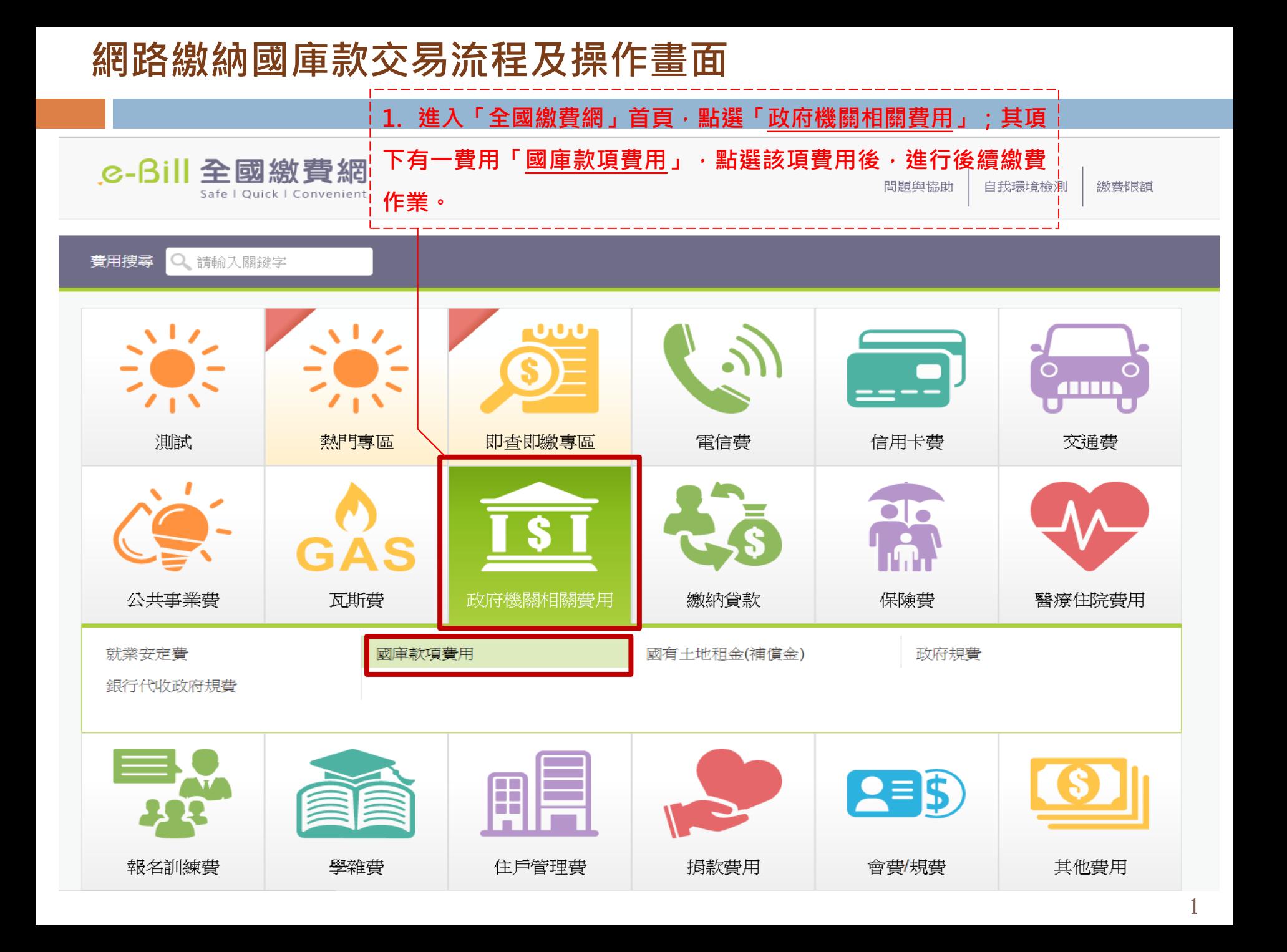

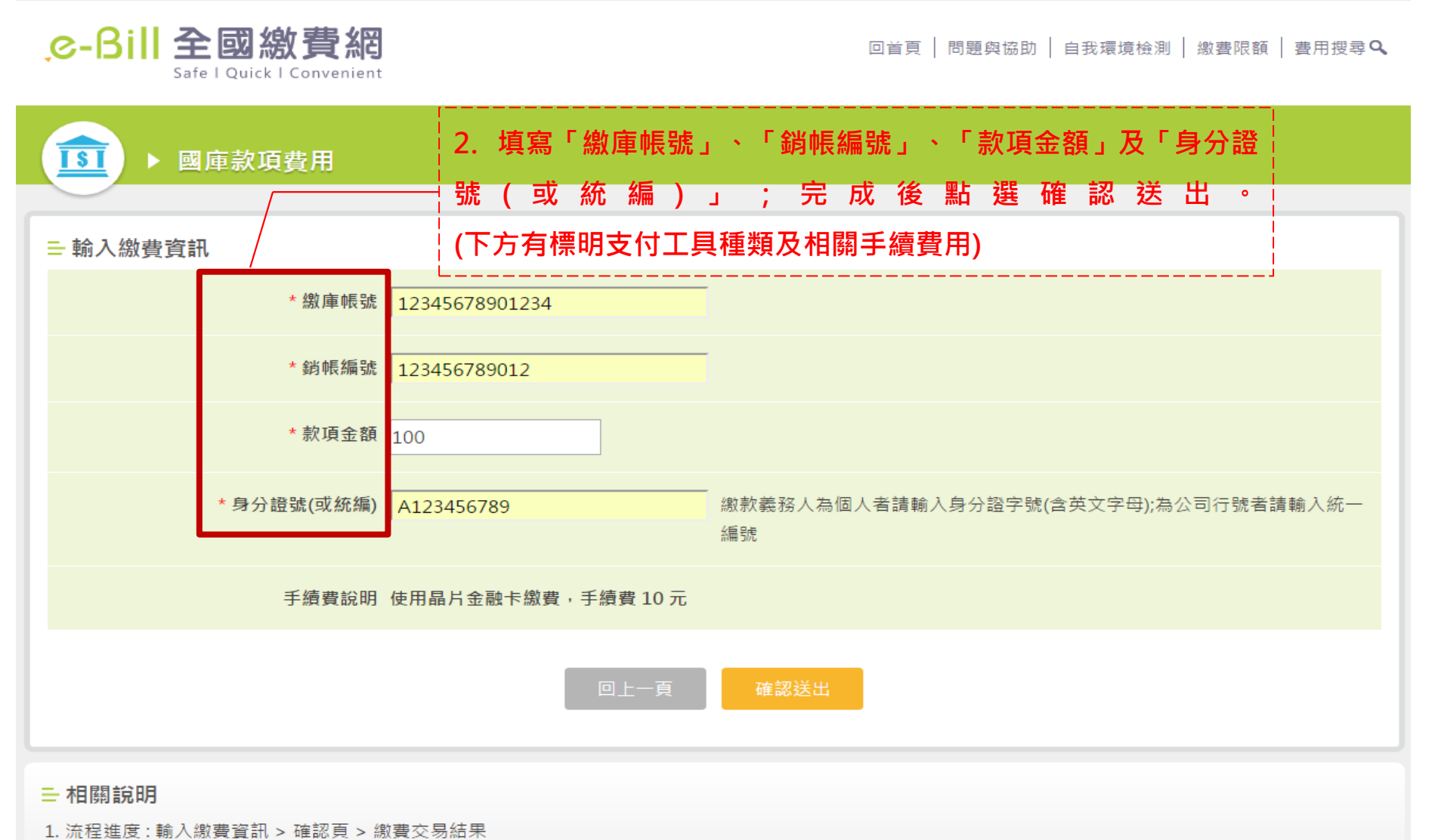

2. \*表示該欄位為必填欄位

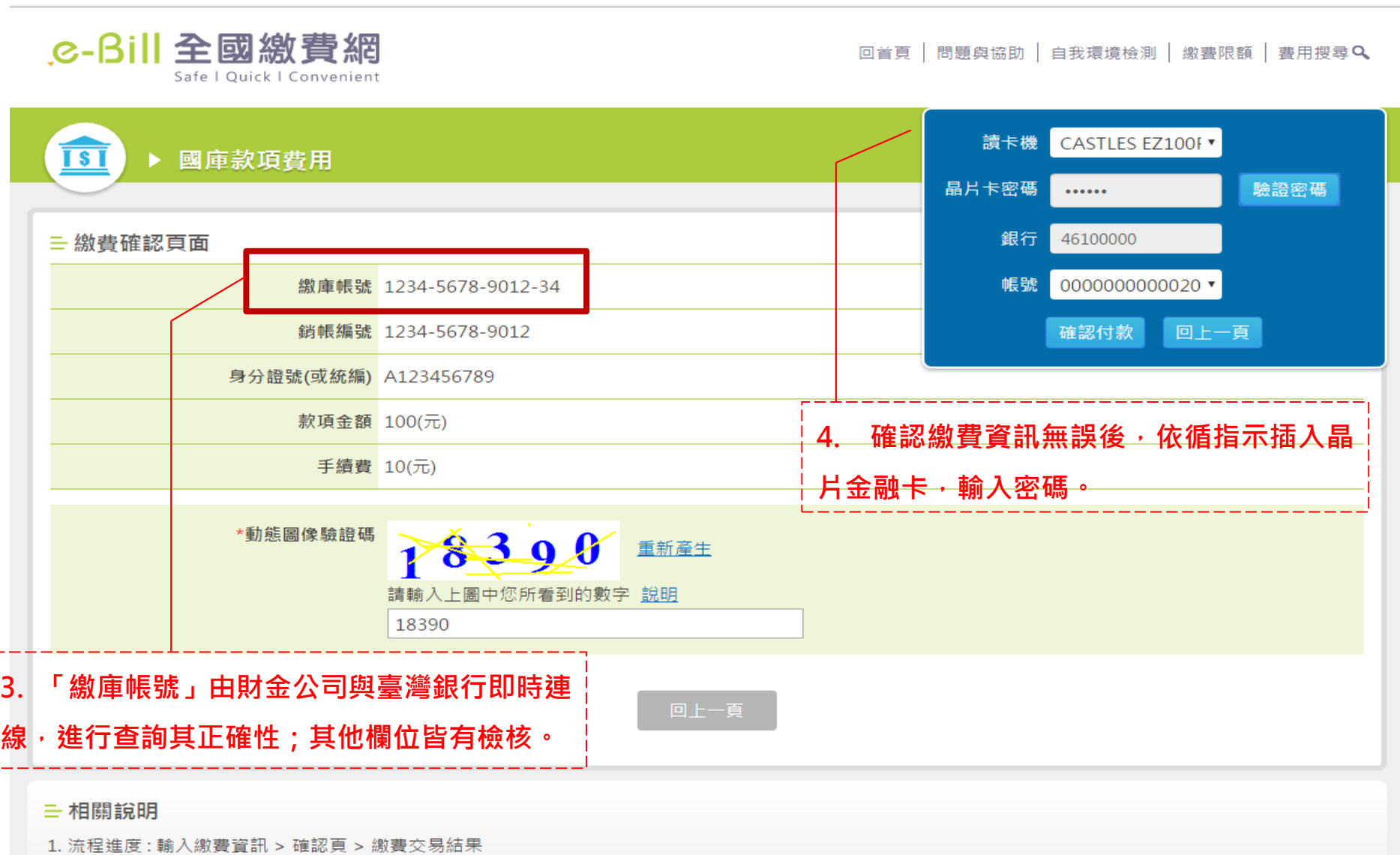

2. \*表示該欄位為必填欄位

H

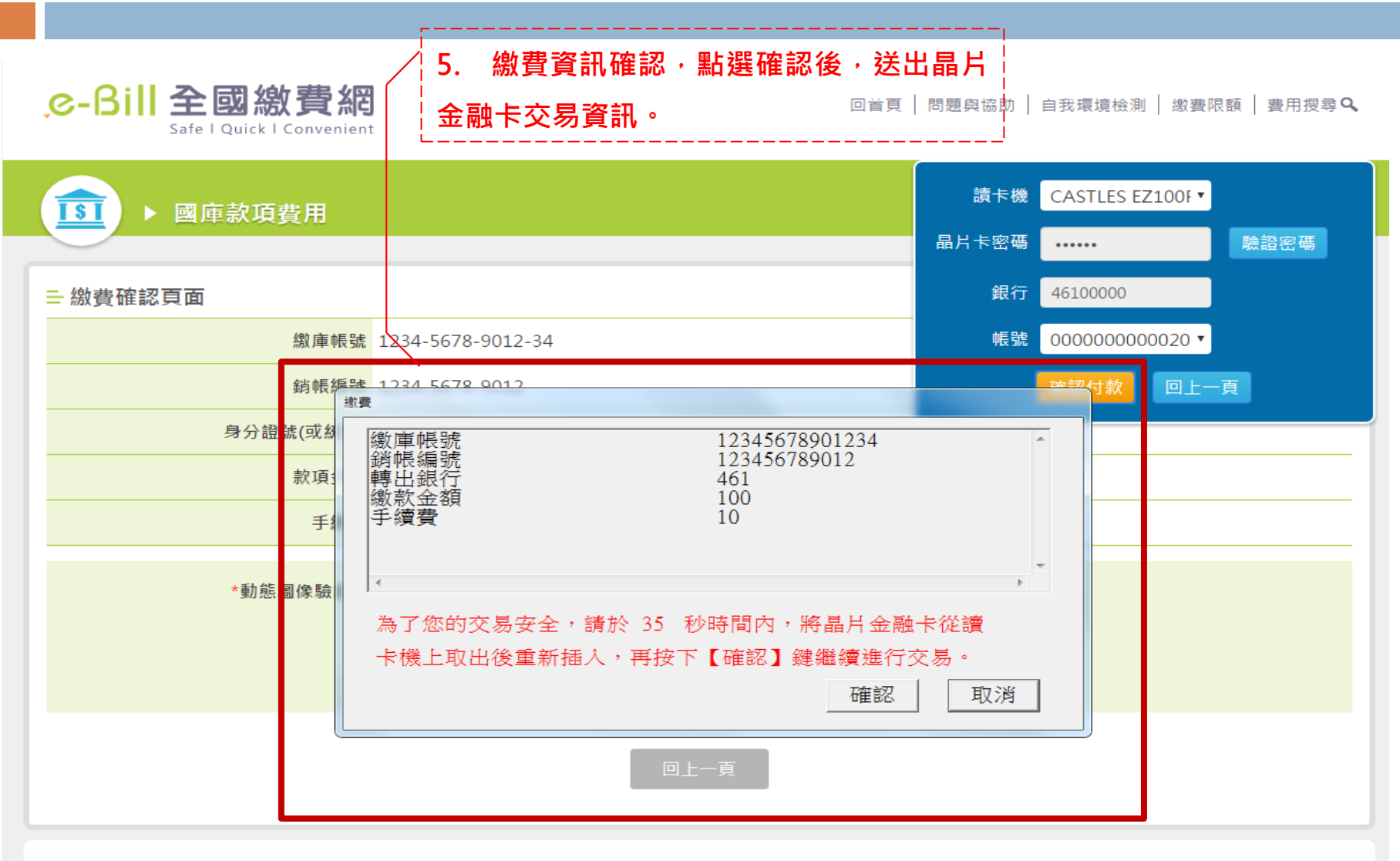

三 相關說明

1. 流程進度: 輸入繳費資訊 > 確認頁 > 繳費交易結果

2. \*表示該欄位為必填欄位

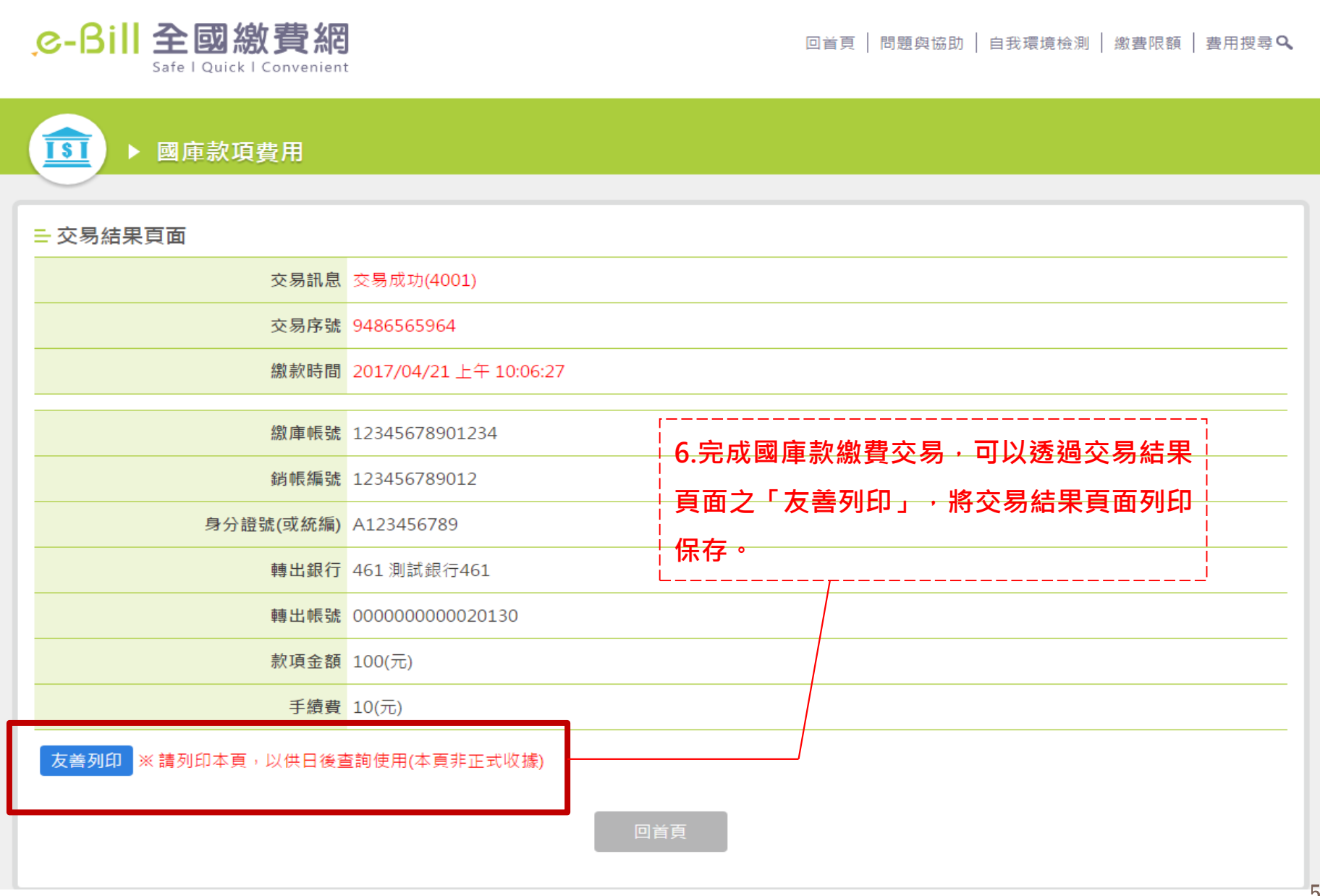

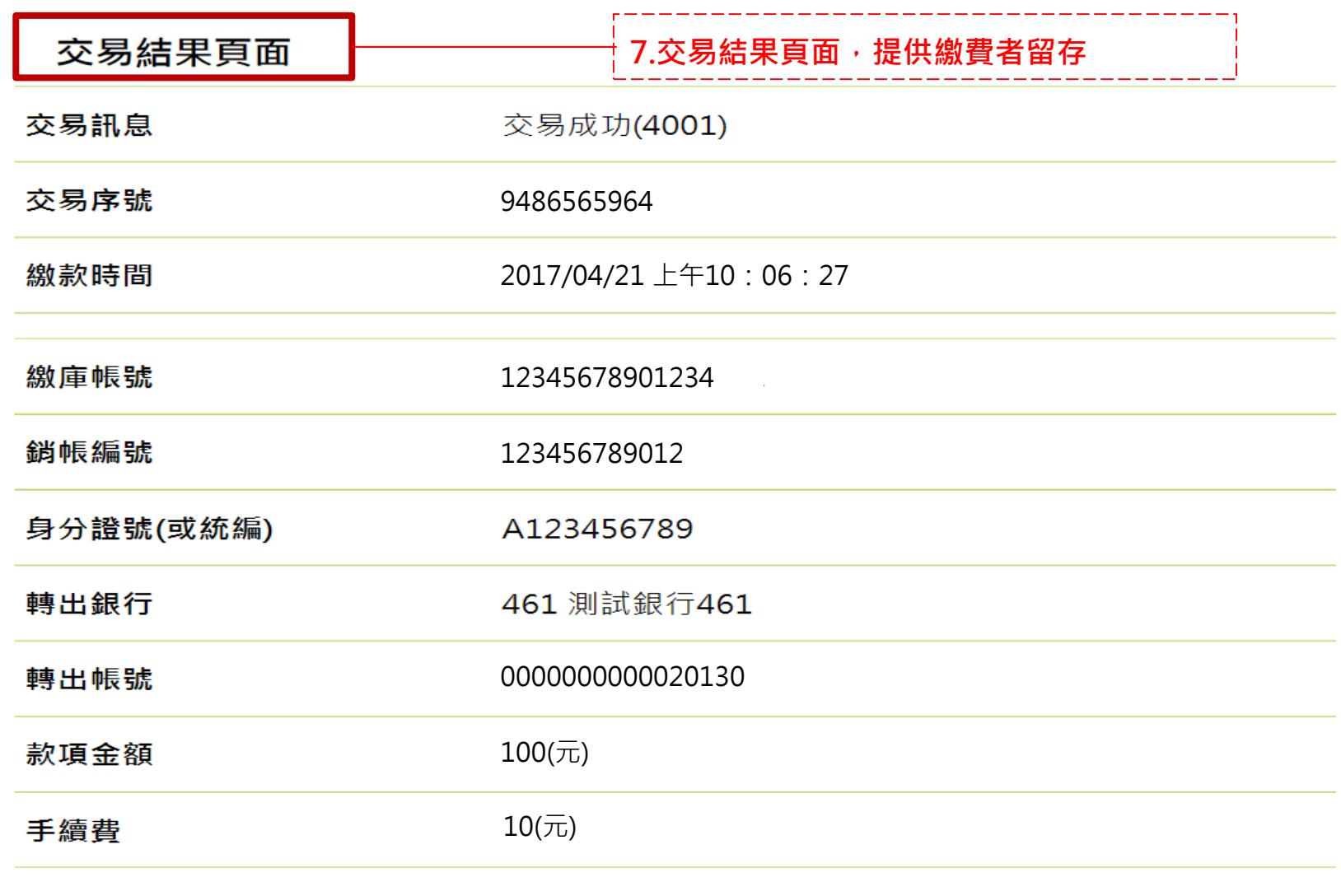

友善列印 ※請列印本頁,以供日後查詢使用(本頁非正式收據)

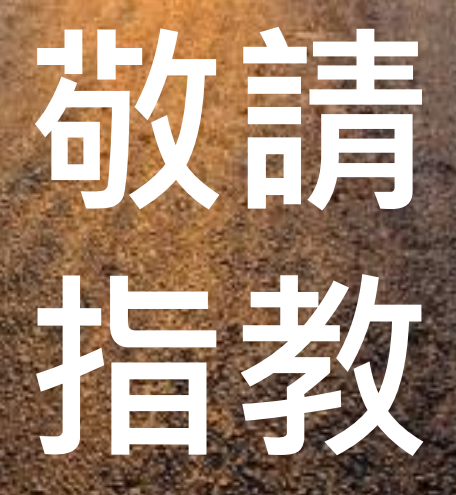